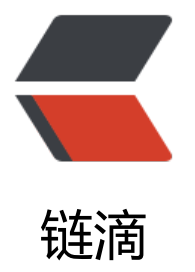

## React Native 实通[用 Ta](https://ld246.com)b 组件 react-nativ e-scrollable-tab-view 学习记录

作者: angels

- 原文链接:https://ld246.com/article/1496281308840
- 来源网站: [链滴](https://ld246.com/member/angels)
- 许可协议:[署名-相同方式共享 4.0 国际 \(CC BY-SA 4.0\)](https://ld246.com/article/1496281308840)

开源项目地址: https://github.com/skv-headless/react-native-scrollable-tab-view 当前项目目录:npm i react-native-scrollable-tab-view --save --force 导入: import [ScrollableTabView from 'react-native-scrollable-tab-view';](https://github.com/skv-headless/react-native-scrollable-tab-view) 属性介绍: 1.renderTabBar renderTabBar={() => } TabBar的样式,系统提供了两种默认的,分别是DefaultTabBar和ScrollableTabBar,也可以自定义 每个被包含的子视图需要使用tabLabel属性,表示对应Tab显示的文字 DefaultTabBar: Tab会平分在水平方向的空间 ScrollableTabBar: Tab可以超过屏幕范围, 滚动可以显示 2.tabBarPosition 位置默认为'top' tabBarPosition='top' ['top','bottom','overlayTop','overlayBottom'] 3.onChangeTab Tab切换之后会触发此方法,包含一个参数(Object类型), 这个对象有两个参数 i: 被选中的Tab的下标(从0开始) ref:被选中的Tab对象(基本用不到) 4.onScroll 视图正在滑动的时候触发此方法,包含一个Float类型的数字,范围是[0, tab数量-1] 5.locked 表示手指是否能拖动视图, 默认为false (表示可以拖动) 。设为true的话, 我们只能"点击"Tab来 换视图。locked={false} 6.initialPage 初始化时被选中的Tab下标,默认是0(即第一页) 7.page(Integer) 设置选中指定的Tab 作者打算废除 8.children(ReactComponents) 表示所有子视图的数组 9.tabBarUnderlineColor(String) 设置DefaultTabBar和ScrollableTabBarTab选中时下方横线的颜色 10.tabBarBackgroundColor(String) 设置整个Tab这一栏的背景颜色 11.tabBarActiveTextColor(String) 设置选中Tab的文字颜色

12.tabBarInactiveTextColor(String)

设置未选中Tab的文字颜色

13.tabBarTextStyle(Object)

设置Tab文字的样式,比如字号、字体等

14.style (View.propTypes.style) 系统View都拥有的属性

15.contentProps(Object) react-native-scrollable-tab-view的实现,其实在Android平台底层用的 ViewPagerAndroid,iOS平台用的是ScrollView。这个属性的意义是:比如我们设置了某个属性, 后这个属性会被应用在ScrollView/ViewPagerAndroid,这样会覆盖库里面默认的,通常官方不建议 们去使用。

16.scrollWithoutAnimation(Bool, 默认为false)

设置"点击"Tab时,视图切换是否有动画,默认为false(即:有动画效果)这个属性的设置对滑动 图切换的动画效果没有影响,仅仅对"点击"Tab效果有作用

17.prerenderingSiblingsNumber(Integer, 默认为0)

预渲染附件视图的个数 为0只渲染当前页